## **PSD2 Subscription request**

# **Work instruction**

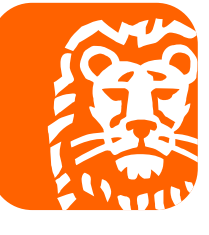

do your thing

#### **Using ING Wholesale Banking PSD2 services**

- With the introduction of PSD2 Access To Account (XS2A) in 2018, customers are enabled to use the banking services of a third party provider to access and manage their ING accounts
- When using an Inside Business (IB) interactive channel, an IB user first has to request a PSD2 subscription in order to be able to give a grant to a TPP to access an account.
- The PSD2 Subscription request can be found in the IB menu under Services

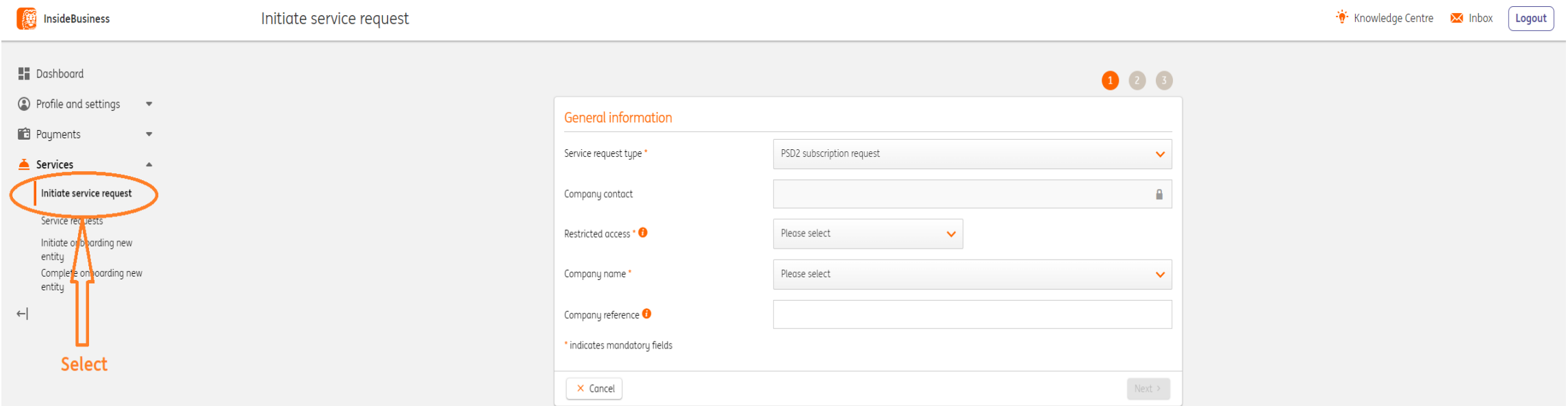

### **Selection of a proper Service request type**

After selecting Service Request, you can select the Service Request type – PSD2 subscription request

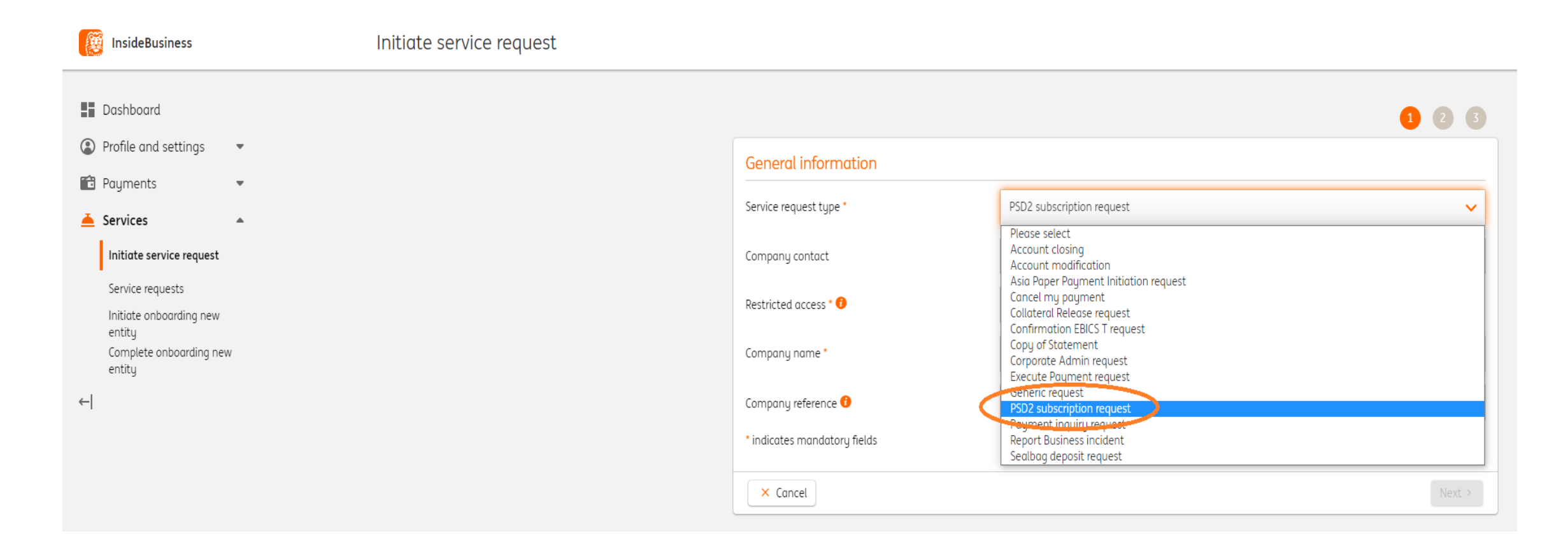

#### **In the next screen, the user can do the following:**

- Check /change the name of the user
- Indicate whether the PSD2 services should be applicable on all accounts or o subset of accounts
- Indicate what PSD2 services should be applicable
- $\blacksquare$  Indicate the signing scheme
- $\blacksquare$  Indicate a limit
- The same can be done for different users

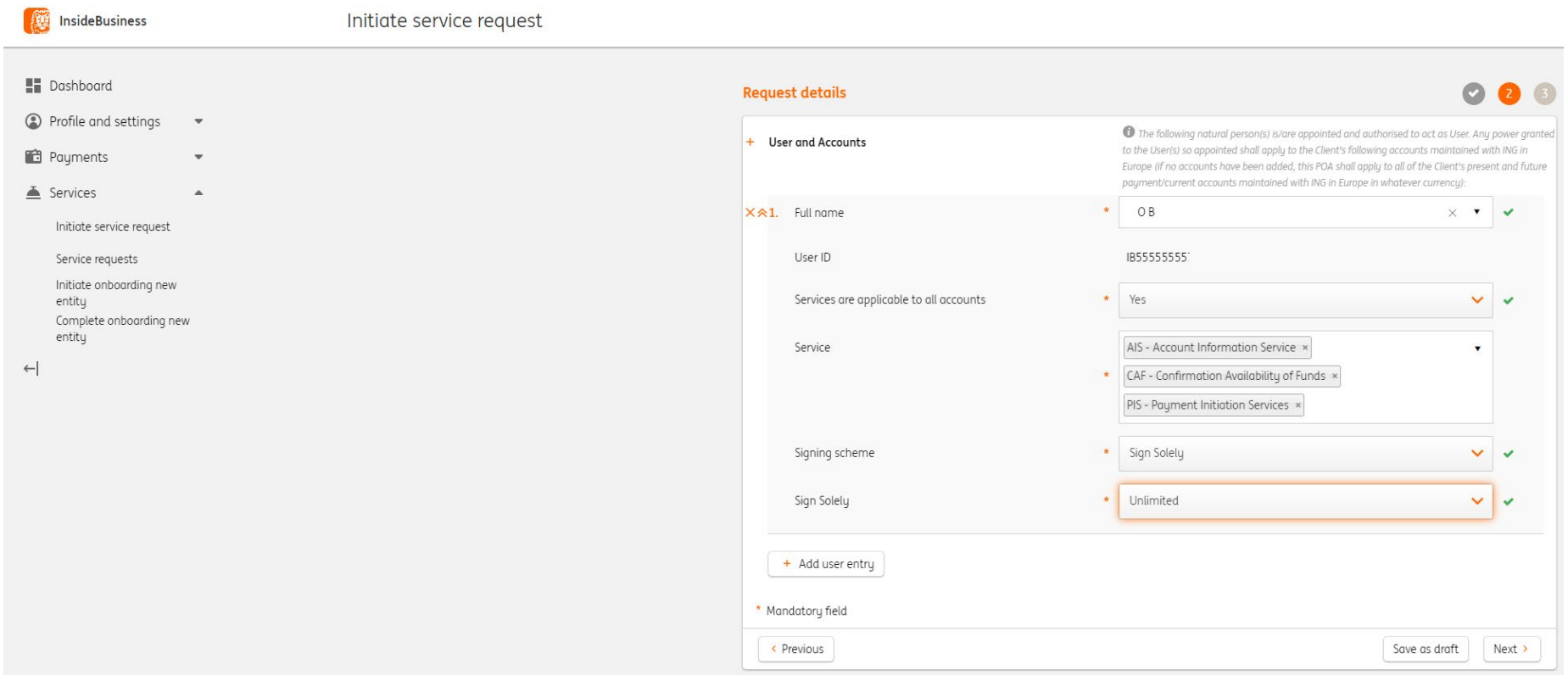

#### **Validation**

#### In the next step the user validates the information in the request

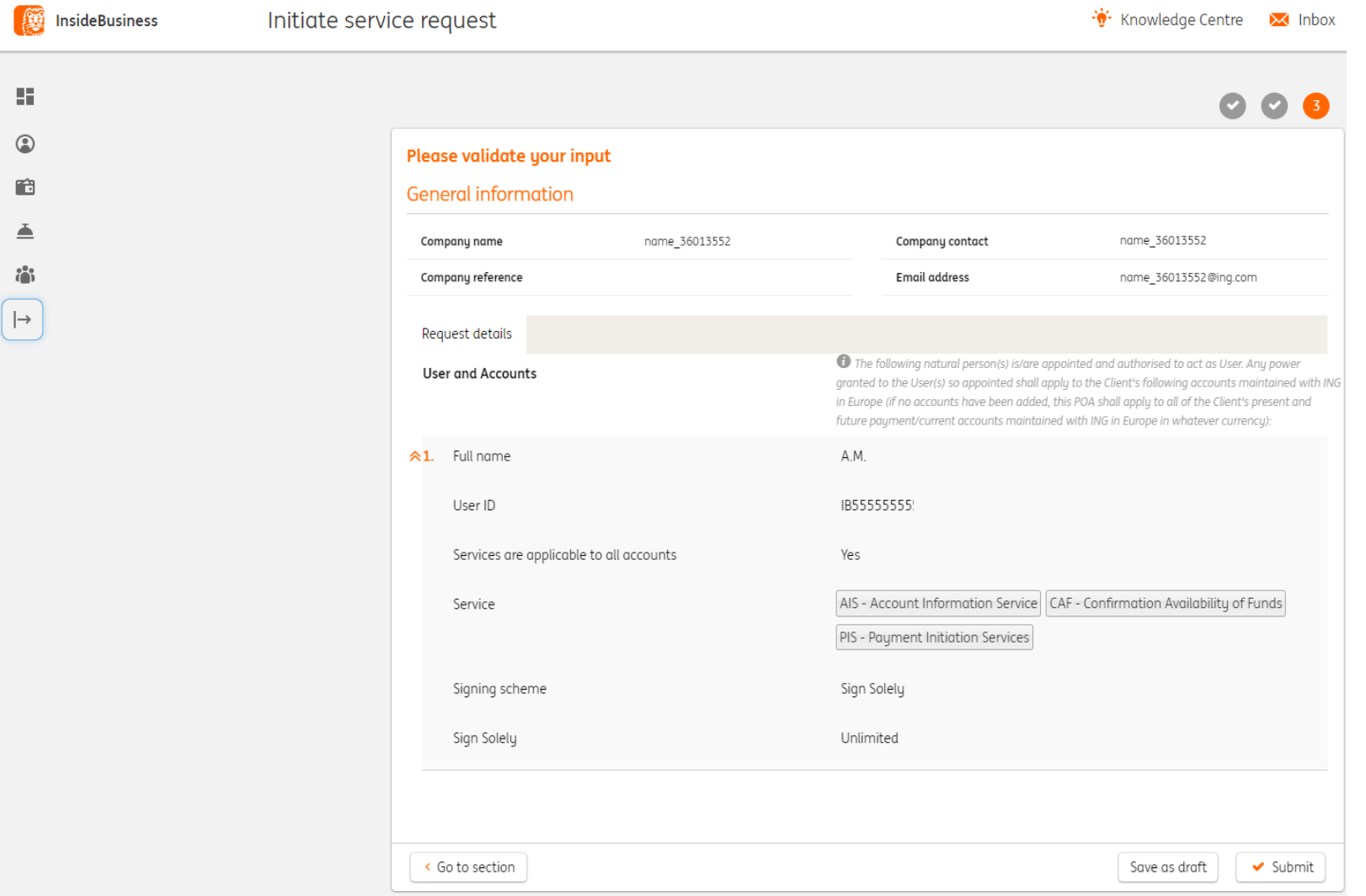

You can now track the fulfilment of the service request. Under Comments you can find remarks from ING when additional information is needed.

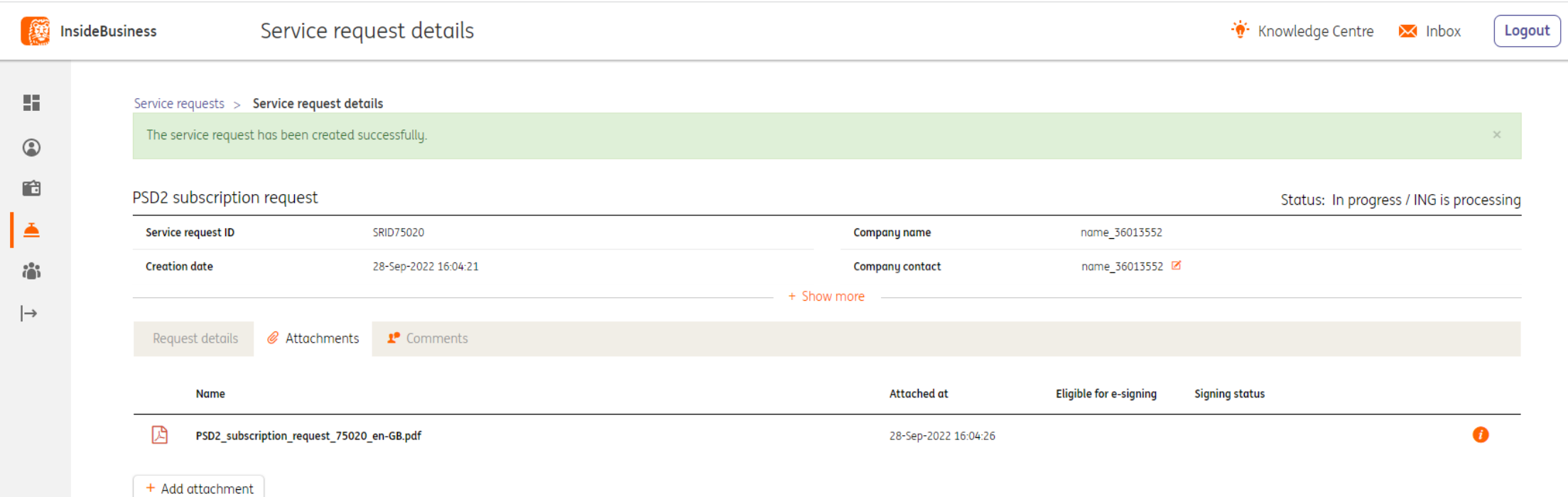

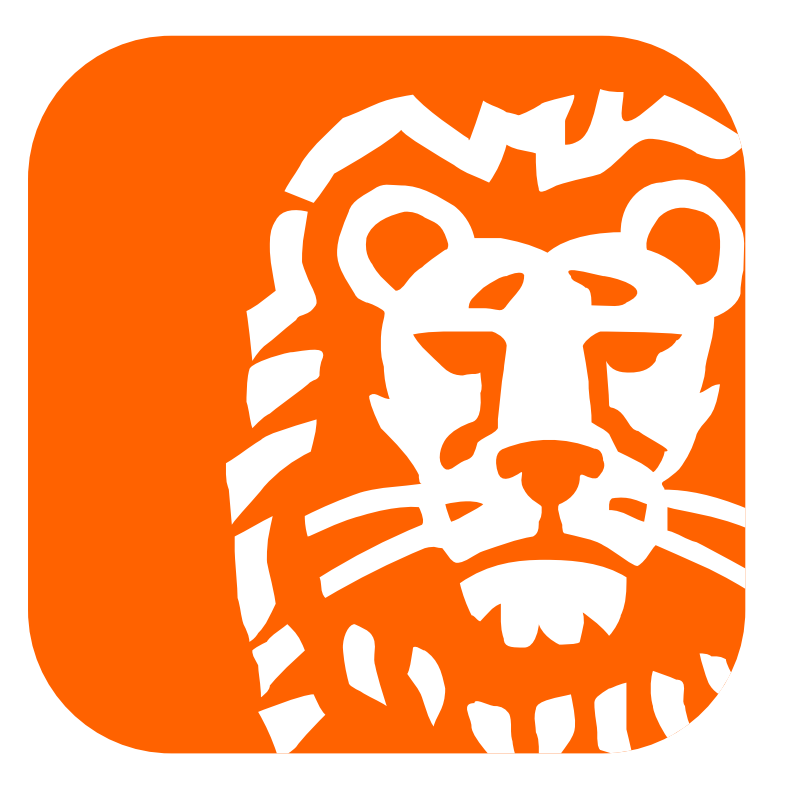

do your thing